## **Inhaltsverzeichnis**

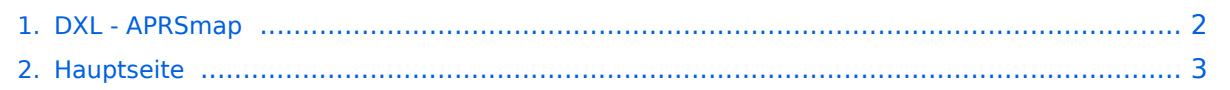

## <span id="page-1-0"></span>**DXL - APRSmap**

Das Inhaltsformat pdf wird vom Inhaltsmodell Wikitext nicht unterstützt.

Zurück zur Seite [Hauptseite.](#page-2-0)

## <span id="page-2-0"></span>**Quelltext der Seite Hauptseite**

Sie sind nicht berechtigt, die Seite zu bearbeiten. Gründe:

- Die Aktion, welche Sie beantragt haben, ist auf Benutzer beschränkt, welche einer der Gruppen ["Administratoren](https://wiki.oevsv.at/w/index.php?title=Project:Administratoren&action=view), [Sichter,](https://wiki.oevsv.at/w/index.php?title=Project:Sichter&action=view) [Prüfer"](https://wiki.oevsv.at/w/index.php?title=Project:Pr%C3%BCfer&action=view) angehören.
- Die Aktion, welche Sie beantragt haben, ist auf Benutzer beschränkt, welche der Gruppe "editor" angehören.
- Diese Seite wurde geschützt, um Bearbeitungen sowie andere Aktionen zu verhindern.

Sie können den Quelltext dieser Seite betrachten und kopieren.

[[Kategorie:APRS]] [[Datei:Englisch.jpg]] For english version on this project [[DXL - APRSmap englisch | >>click here<<]] ==Einleitung== APRSmap ist ein von OE5DXL Christian entwickelter APRS Client mit grafischer Oberfläche, welcher als Basis das Kartenmaterial von [http://www.osm.org OSM] benutzt. [[Datei:aprsmap. png]] ==Features== \* OpenSource und bereits fertig für Windows und Linux compiliert \* 100%ige Einhaltung der aktuellen APRS Protokoll Vorgaben \* Keine Installation erforderlich, nur kopieren und starten \* Keine überflüssigen Menüs, Fokus auf der Darstellung \* IP-basiert, somit out-of-the-box netzwerkfähig im HAMNET sowie Internet \* Bedienung über Shortcuts \* Lokale serielle Anbindung (TNC) möglich - Betrieb als HF IGATE \* Zur Darstellung können mehrere Mapsources verwendet werden. Standardmäßig ist dies OSM - OpenStreetMap \* Trackfilter für verzögert/verspätet/wiederholte Pakete "F" \* Geländeschnitt und Funkausbreitungsberechnung (ab v0.36) "R" \* Animation von Tracks mit Zeitleiste "A" \* Animation der Temperaturverteilung "W" \* Messaging == [[DXL - APRSmap Bedienung | Bedienung und Hilfe]] == [[DXL -APRSmap Bedienung | Bedienungsanleitung]] - Die Hilfe beim Umgang mit dem Programm ==[[DXL - APRSmap Download | Download]]== [[DXL - APRSmap Download | APRSmap Download]] - Für Windows, Linux und ARM (Raspberry Pi)

Die folgende Vorlage wird auf dieser Seite verwendet:

[Vorlage:Box Note](https://wiki.oevsv.at/wiki/Vorlage:Box_Note) [\(Quelltext anzeigen\)](https://wiki.oevsv.at/w/index.php?title=Vorlage:Box_Note&action=edit) (schreibgeschützt)

Zurück zur Seite [Hauptseite.](#page-2-0)